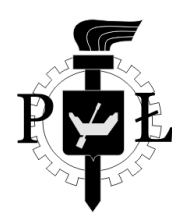

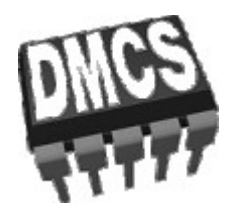

Laboratorium Elektroniki Przemysłowej:

# Komputery i Sterowniki Przemysłowe

# 12.04.2011

Spis ćwiczeń:

- 1. Stacja Pomp
- 2. Sygnalizacja Drogowa
	- 3. Ociec Prać
- 4. Regulator temperatury
	- 5. Orient Express
	- 6. Chatka Puchatka

**kierownik przedmiotu: mgr. Inż. Zbigniew Kulesza**

Laboratorium Elektroniki Przemysłowej: Komputery i Sterowniki Przemysłowe

> Tytuł Ćwiczenia: Stacja Pomp

> > **Opracował: Piotr Krasiński**

### **1. Cel ćwiczenia**

Celem ćwiczenia jest napisanie programu drabinkowego pozwalającego na sterowanie przepływem płynów pomiędzy zbiornikami przy pomocy pomp oraz zaworów. Program jest sterowany przez sygnały z czujników poziomu wody w zbiornikach.

### **2. Opis stanowiska**

Stanowisko dydaktyczne złożone jest z czterech zbiorników. Trzy zbiorniki wyposażone są w zawory oraz czujniki poziomu wody. Dolny zbiornik wyposażony jest w dwie pompki (PL, PP), pozwalające napełnić górne zbiorniki. Pompki zasilane są napięciem 230VAC i sterowane są ze sterownika przemysłowego za pośrednictwem przekaźników P1 i P2.

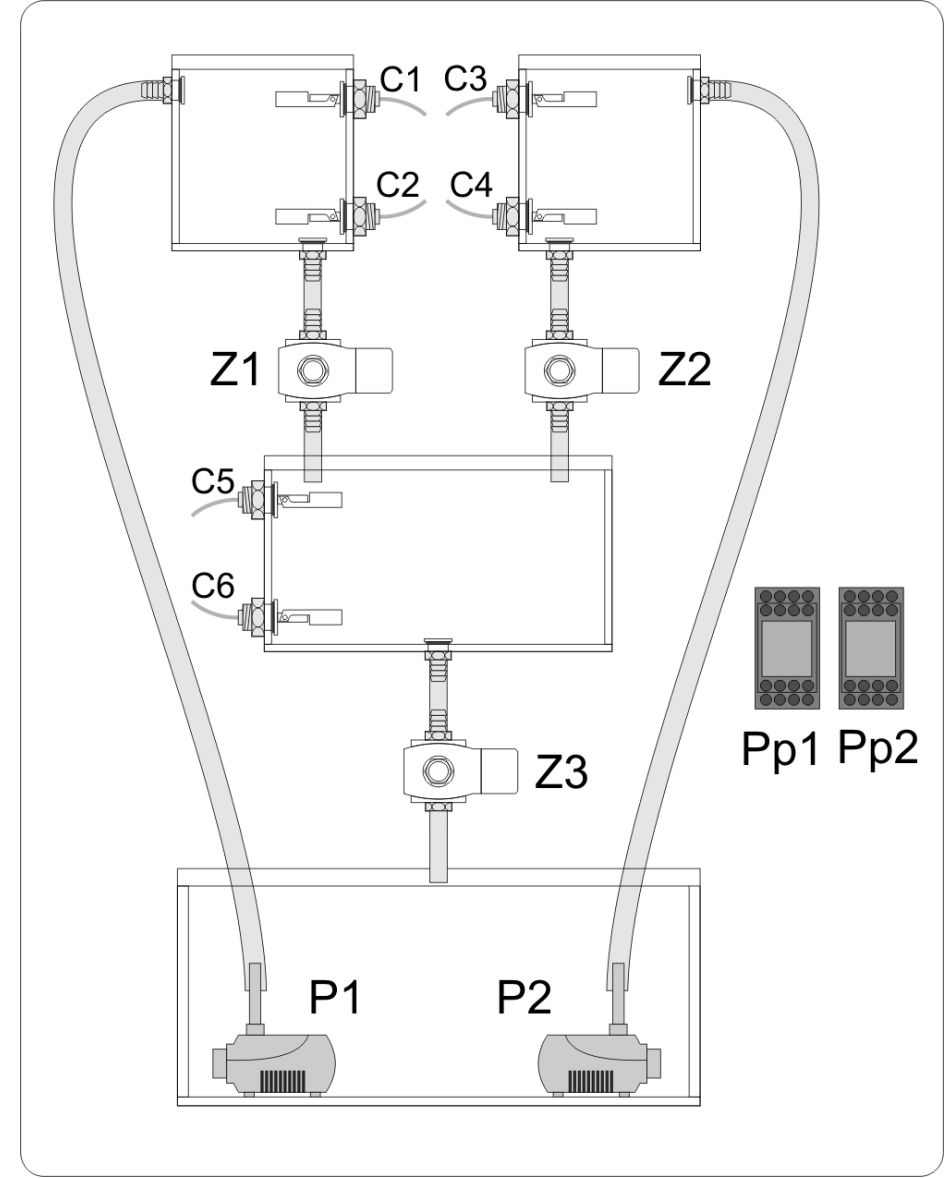

Czujniki poziomu cieczy podłączone są do wejść sterownika. Sterowanie zaworami oraz pompkami odbywa się poprzez ustawianie wyjść sterownika wg poniższej tabelki:

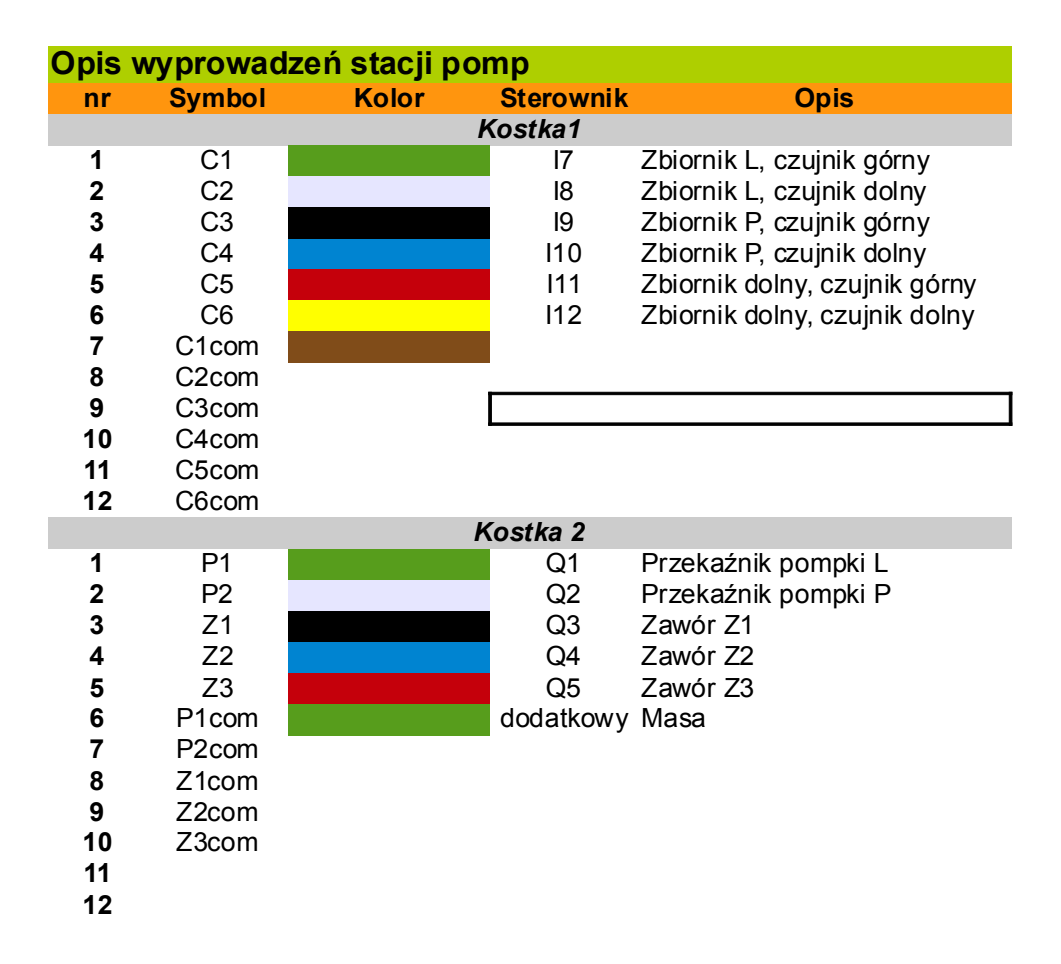

Przełącznikom zamontowanym na stojaku należy nadać następujące funkcje:

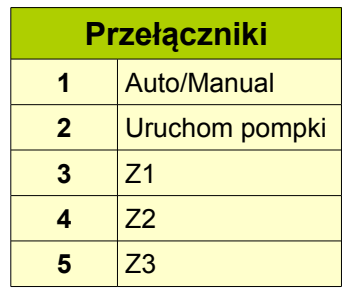

- 1. Włączenie automatycznej pracy urządzenia
- 2. Ręczne sterowanie elementami urządzenia, które może być pomocne przy rozwijaniu programu

### **3. Realizacja ćwiczenia**

W trybie AUTO, podczas mieszania płynów z górnych zbiorników należy monitorować stan płynu i po opróżnieniu jednego ze zbiorników należy przerwać proces mieszania. W tym momencie należy otworzyć zawór w środkowym zbiorniku. Po opróżnieniu środkowego zbiornika należy napełnić górne zbiorniki.

W trybie pracy ręcznej, pozostałe przełączniki włączają poszczególne etapy pracy wymienione powyżej i pozwalają na ręczne otwieranie zaworów.

Podczas wykonywania ćwiczenia należy zwrócić szczególną uwagę na:

- 1. Przy napełnianiu górnych i środkowego zbiornika należy monitorować poziom wody i nie dopuścić do przelania wody.
- 2. Należy pamiętać, że pompki mogą posiadać różną wydajność i napełniać zbiorniki z różną prędkością. Konieczne jest więc monitorowanie poziomu płynu w zbiornikach osobno.
- 3. **Nie wolno włączać pompek "na sucho"**. Może to doprowadzić do zatarcia pompki
- 4. Zawory są zaworami "normalnie zamkniętymi". To znaczy, że jeśli nie podane jest napięcie na cewkę zaworu, zawór jest zamknięty.
- **5. Ponieważ na stanowisku dydaktycznym występuje napięcie 230VAC oraz woda, przy jego obsłudze należy zachować szczególną ostrożność.**

Laboratorium Elektroniki Przemysłowej: Komputery i Sterowniki Przemysłowe

**Tytuł Ćwiczenia:** Sygnalizacja Drogowa

> **Opracował: Bartosz Pękosławski Piotr Tomaszewski**

Komputery i Sterowniki Przemysłowe **str. 6**

### **1. Cel ćwiczenia**

Celem ćwiczenia jest zaprogramowanie w języku drabinkowym sterownika PLC GE Fanuc IC200UDR020-BC z dołączonym modułem rozszerzającym IC200UEX012-B, tak aby sterował on w podany sposób makietą sygnalizacji świetlnej skrzyżowania dwóch dróg oraz sygnalizacji świetlnej czterech przejść dla pieszych na tym skrzyżowaniu.

### **2. Opis podłączenia makiety do sterownika**

Makieta sygnalizacji świetlnej zbudowana została w oparciu o diody LED połączone szeregowo i sterowane grupowo (dany kolor światła dla jednego kierunku ruchu, osobno dla pieszych i dla kierowców). Każda z dziesięciu grup szeregowo połączonych diod jest połączona do wspólnej szyny zasilania 24VDC i poprzez wewnętrzny rezystor do wejścia sterującego. Wejścia sterujące makiety są podłączane do wyjść sterownika Q1:Q10. Wyjścia te poprzez styki wewnętrznych przekaźników zwierają wejścia sterujące makiety do masy (wyprowadzenia C1:C10) lub pozostawiają je w stanie rozwartym.

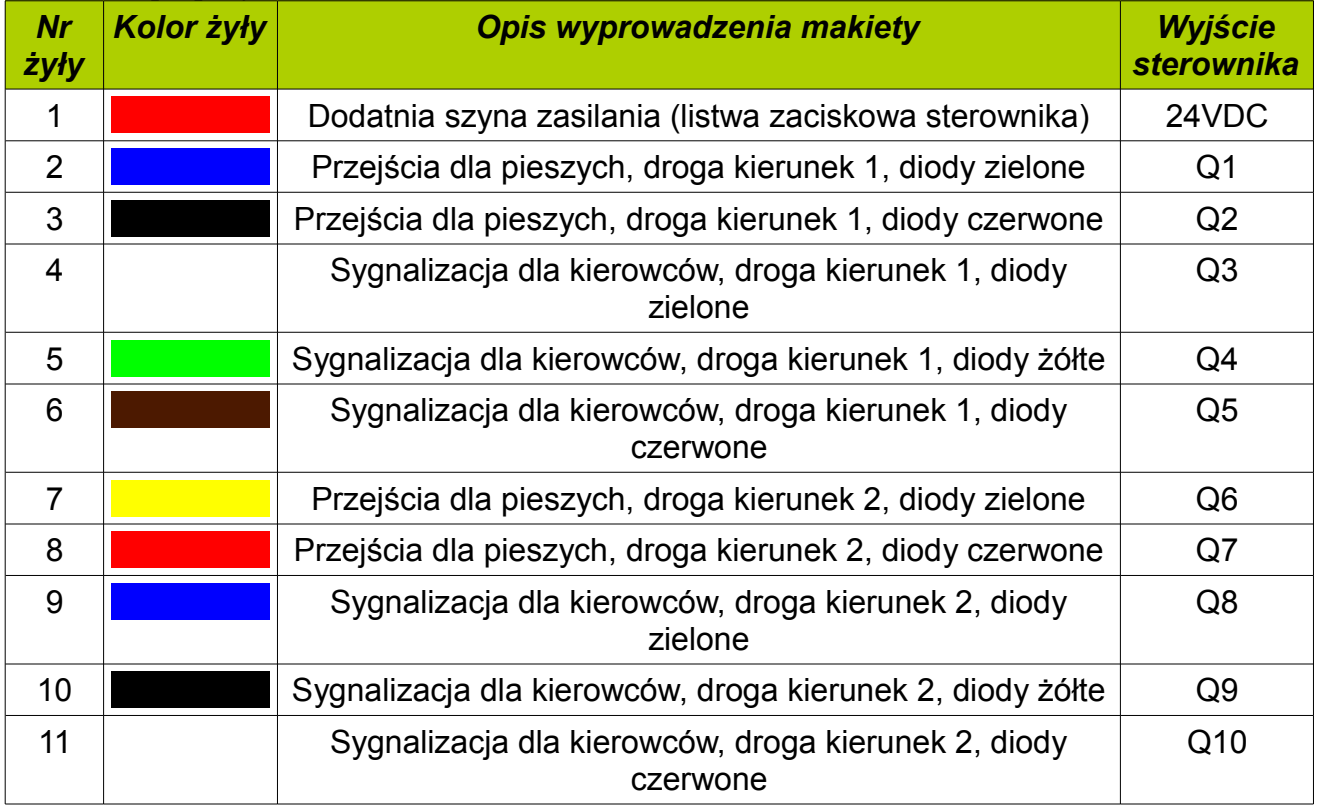

#### **Tabela 1: Opis połączeń**

Wyprowadzenia C1, C3 (C2:C5), C6, C7, C8, C9, C10, C11 są podłączone do masy (listwa zaciskowa sterownika) za pomocą przygotowanego do tego celu przewodu mostkującego.

#### Uwaga:

**W przypadku gdy makieta jest odłączona od sterownika lub część wyprowadzeń jest rozłączona, makietę należy przyłączyć do sterownika przy wyłączonym zasilaniu, a zasilanie można włączyć jedynie po uprzednim sprawdzeniu połączeń przez prowadzącego zajęcia.**

### **3. Wskazówki dotyczące realizacji ćwiczenia**

- Początkowy stan sygnalizacji (po włączeniu zasilania) to zapalone wszystkie światła czerwone lub migające żółte
- Stan wyjść sterownika jest określony w programie przez stan timera zliczającego czas (od 0 do pełnego okresu przebiegów wyjściowych)
- W celu prawidłowego określenia przedziałów czasowych, w których dany kolor światła jest zapalony, warto na początku rozrysować niezbędne przebiegi generowane w jednym okresie dla sygnalizacji dla kierowców w obu kierunkach (należy pamiętać, że przed zapaleniem się światła zielonego powinny palić się jednocześnie światło czerwone i żółte, a przed zapaleniem się światła czerwonego tylko światło żółte) - przebiegi te są przesunięte względem siebie o pół okresu
- Zmiany stanów na rozrysowanych przebiegach odpowiadają przedziałom czasu zliczonego przez timer
- Sygnalizacja na przejściach dla pieszych może być sterowana na podstawie sygnalizacji drogowej dla kierowców, zgodnie ze schematem:
	- $\degree$  światło zielone dla kierowców = światło zielone dla pieszych idących w tym samym kierunku,
	- światło żółte dla kierowców = migające światło zielone dla pieszych idących w tym samym kierunku,
	- przez pozostały czas zapalone światło czerwone dla pieszych
- Migające światło zielone można uzyskać przez zastosowanie dodatkowego timera
- Przykładowe czasy świecenia świateł dla kierowców:
	- kolor zielony 15s
	- kolor żółty 3s
	- kolor czerwony+żółty 3s
	- kolor czerwony dla danego kierunku 27s (nie licząc pierwszego okresu dla jednego z kierunków)
	- kolor czerwony w obu kierunkach jednocześnie 3s
	- okres 48s
- Przykładowy okres migania światła zielonego dla pieszych 0,8s (wypełnienie 50%)

Wymagania dodatkowe (na ocenę bardzo dobrą):

• Możliwość wyłączenia sygnalizacji poprzez zmianę stanu dowolnego wejścia cyfrowego sterownika - migające światła żółte, które informuje o zmianie organizacji ruchu i konieczności zachowania szczególnej ostrożności)

Laboratorium Elektroniki Przemysłowej: Komputery i Sterowniki Przemysłowe

> **Tytuł Ćwiczenia:** Ociec Prać

> > **Opracował: Rafał Kotas**

Opis ćwiczenia:

- I. Sprawdzić kolejność podłączeń wyprowadzeń makiety z powyższym opisem.
- II. Zaprogramować sterownik w taki sposób, aby przy użyciu makiety symulować rzeczywistą pracę pralki, zgodną z poniższym schematem:
	- 1. Otworzyć zawór dopływu wody.
	- 2. Sprawdzić stan czujnika zamknięcia drzwiczek pralki.
		- Otwarty sygnalizacja mruganiem diody, zablokowanie pozostałych funkcji pralki.
		- Zamknięty sygnalizacja ciągłym świeceniem diody.
	- 3. Wybrać temperaturę prania wykorzystując jeden włącznik inkrementacja licznika. Odpowiednia temperatura oznacza, załączenie grzałki na określony czas (np.  $30^{\circ}$  C – 10s,  $60^{\circ}$  C – 15s,  $90^{\circ}$  C – 20s).
	- 4. Wybrać prędkość wirowania wykorzystując jeden włącznik inkrementacja licznika.
	- 5. Uruchomienie pracy pralki powinno nastąpić po chwilowym wymuszeniu włącznikiem STARTu. Jednocześnie należy zablokować możliwość zmiany temperatury, prędkości wirowania i zaworu dopływu wody.
	- 6. W trakcie trwania prania pralka powinna automatycznie zmieniać kierunek prania.
	- 7. Po zakończeniu prania pralka powinna otworzyć zawór odpływu wody, po czym uruchomić pompę na określony czas (np.10s). Następnie zamknąć zawór odpływu wody.
	- 8. W przypadku próby otwarcia drzwi w trakcie prania powinna nastąpić sygnalizacja braku takiej możliwości poprzez zgaszenie diody czujnika otwarcia/zamknięcia drzwiczek pralki.

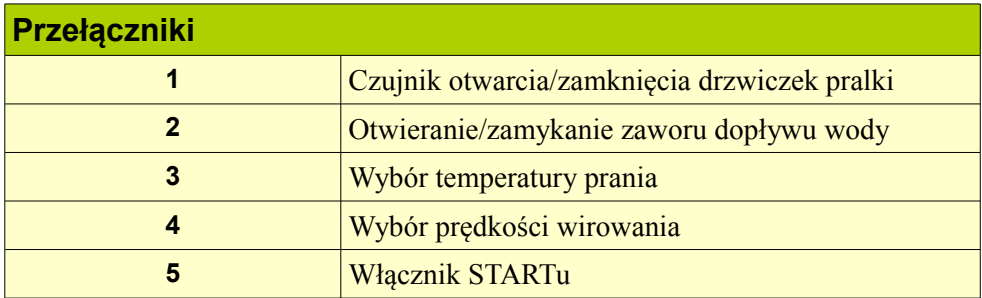

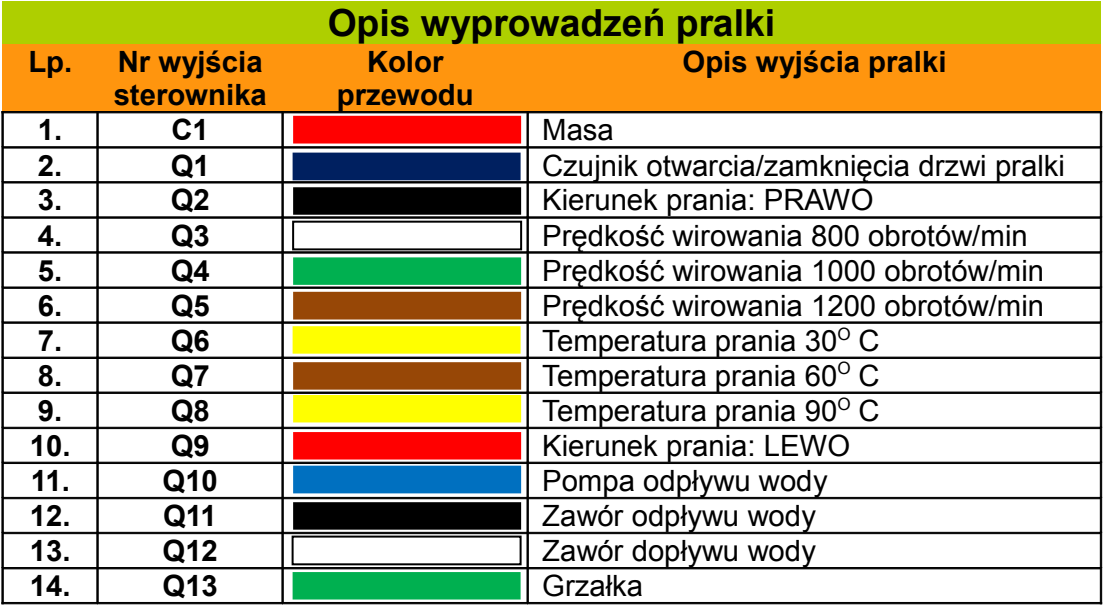

Laboratorium Elektroniki Przemysłowej: Komputery i Sterowniki Przemysłowe

**Tytuł Ćwiczenia:** Regulator Temperatury

> **Opracował: Piotr Zając**

# **REGULATOR TEMPERATURY**

### **1. Cel ćwiczenia.**

Celem ćwiczenia jest regulacja temperatury rezystora dla zadanej wartości z wykorzystaniem wbudowanego bloku PID sterownika PLC. Sterowanie temperaturą odbywa się poprzez sterowanie mocą wydzielaną w rezystorze oraz poprzez sterowanie obrotami wentylatora.

# **2. Schemat i opis układu.**

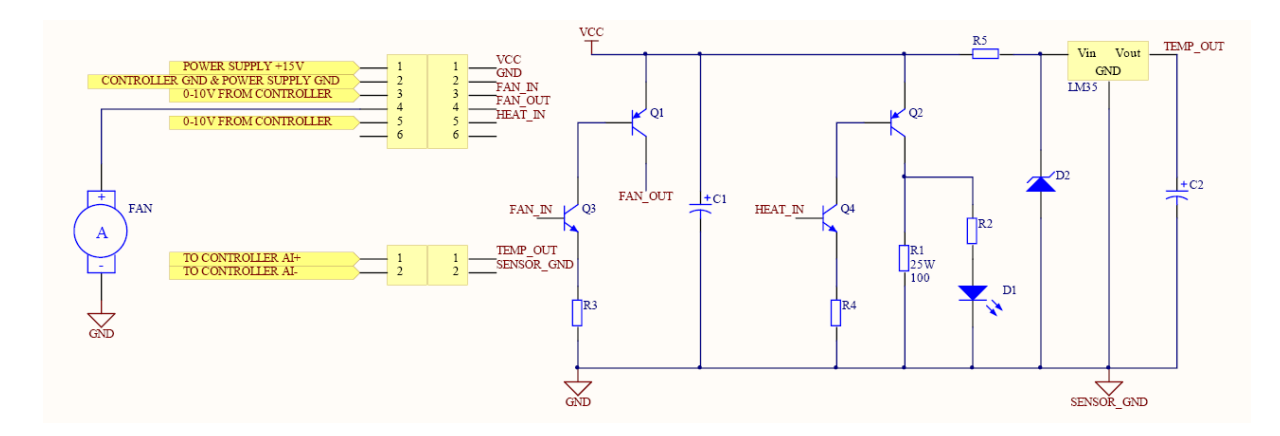

Tranzystory Q3 i Q4 działają jak źródła prądowe zasilające bazy tranzystorów Q1 i Q2, które z kolei sterują prądem wentylatora oraz prądem rezystora grzejnego. Układ sterujący wentylatorem jest skonstruowany w ten sposób, że umożliwia płynne sterowanie obrotów wentylatora w zależności od napięcia 0-10 V podanego na bazę tranzystora Q3. Stąd konieczność zastosowania radiatora na tranzystorze, ponieważ przy połowicznym jego wysterowaniu będzie wydzielać się na nim dość znaczna moc. Z kolei układ rezystora grzejnego jest przystosowany do pracy w trybie PWM, czyli tranzystor Q4 powinien pracować jako klucz, natomiast nie powinien nigdy pracować w zakresie pracy liniowej. Dioda LED służy do sygnalizacji prądu przepływającego przez rezystor grzejny. Dioda Zenera służy do stabilizacji napięcia zasilania czujnika temperatury, gdyż waha się ono w zależności od sygnału PWM w wyniku poboru dość znacznego prądu przez rezystor grzejny. Napięcie wyjściowe z czujnika temperatury jest stabilizowane przez kondensator C2.

Opis wyprowadzeń układu.

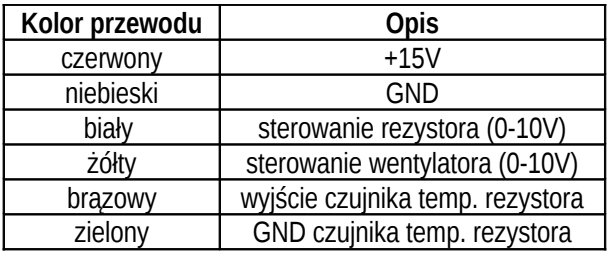

# **3. Wskazówki dotyczące uruchomienia układu.**

Przed podłączeniem układu do zasilacza należy upewnić się, że przewody podłączone są do napięcia stałego +15V z przodu zasilacza.

Sprawdzić, czy masa sterownika jest zwarta z masą zasilacza oraz z "minusami" wejść i wyjść analogowych sterownika. Wyjątkiem jest tutaj "minus" wejścia analogowego służącego do odczytu temperatury rezystora, który należy podłączyć do zielonego przewodu, ale nie zwierać na tablicy z masą sterownika.

W celu ujednolicenia połączeń i programów pisanych przez poszczególne grupy studentów zaleca się następujące wykorzystanie wejść/wyjść sterownika:

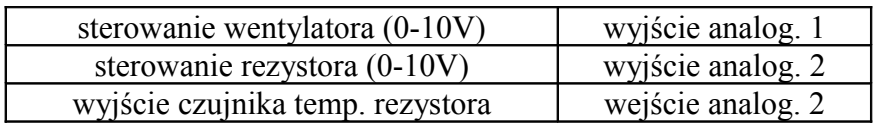

Wyjście czujnika temperatury zewnętrznej jest podłączone na stałe do wejścia analogowego 1.

Uwaga: nazwa wejście analogowe 1 dotyczy nazwy na tablicy, wewnątrz sterownika wejście to nie musi nazywać się %AI1, zależy to od konfiguracji sterownika. To samo dotyczy innych wyjść i wejść analogowych.

## **Wskazówki dotyczące sterowania układem.**

Sterowanie prądem rezystora.

Regulację mocy wydzielanej w rezystorze należy zrealizować poprzez odpowiednie sterowanie sygnałem PWM ze sterownika. W celu generacji sygnału PWM należy wykorzystać jedno z wyjść analogowych sterownika. Uwaga: pomimo wykorzystywania wyjścia analogowego, nie wolno podawać na wyjście wartości innych niż skrajne (0 i 10V) ponieważ grozi to przegrzaniem tranzystora kluczującego rezystor. Należy przyjąć okres sygnału PWM równy 5 sekund. Wypełnienie sygnału należy regulować tak, aby uzyskać żądane ogrzewanie rezystora. Ogrzewanie rezystora jest sygnalizowane poprzez świecenie diody LED.

Przykład sygnału PWM o wypełnieniu 60%:

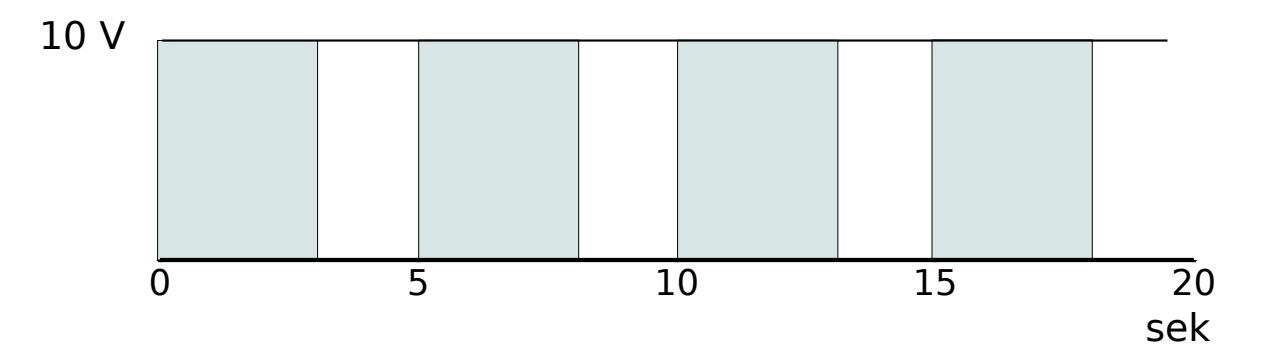

Maksymalna moc wydzielana w rezystorze to około 2,25 W. Moc jest proporcjonalna do wypełnienia, a

więc na przykład połowa mocy maksymalnej występuje dla wypełnienia 50%.

Sterowanie obrotami wentylatora.

Regulację mocy wydzielanej w rezystorze należy zrealizować poprzez odpowiednie sterowanie sygnałem 0-10V ze sterownika. W celu generacji sygnału 0-10V należy wykorzystać jedno z wyjść analogowych sterownika.

Uwaga, wentylator zaczyna się obracać dopiero przy pewnym niezerowym napięciu podanym ze sterownika, należy tę wartość zmierzyć doświadczalnie. Również maksymalne obroty wentylator osiąga przy napięciu niższym niż 10V, również należy znaleźć tę wartość doświadczalnie. Między tymi wartościami zależność między napięciem a obrotami jest w przybliżeniu liniowa.

Odczyt temperatury zewnętrznej.

Temperatura zewnętrzna jest mierzona za pomocą specjalnego układu z wyjściem 0-10 V, przy czym zakres mierzonych temperatur wynosi od 0 do 40ºC. Zależność między temperaturą a napięciem jest liniowa. W celu odczytu sygnału 0-10V należy wykorzystać jedno z wejść analogowych sterownika.

Odczyt temperatury rezystora.

Temperatura zewnętrzna jest mierzona za pomocą układu LM35, zakres mierzonych temperatur wynosi od 0 do 100 stopni. Zależność między temperaturą a napięciem jest liniowa i wynosi 10 mV/ºC. Na przykład, temperaturze 40ºC odpowiada napięcie 0,4 V. W celu odczytu napięcia wyjściowego układu LM35 należy wykorzystać jedno z wejść analogowych sterownika.

# **Plan zajęć**

# ĆWICZENIE 1

Zadania do wykonania w czasie pierwszych zajęć:

Płynna regulacja obrotów wentylatora za pomocą suwaka na panelu LCD.

Sterowanie PWM rezystora grzejnego. Do wyboru (z panelu LCD) powinno być 6 trybów pracy, czyli odpowiednio 0, 1, 2, 3, 4 lub 5 sekund grzania na całkowity okres sygnału równy 5 sekund.

Odczyt temperatury zewnętrznej i jej wyświetlenie na panelu LCD z dokładnością do dziesiątych części stopnia.

Odczyt temperatury rezystora i jej wyświetlenie na panelu LCD z dokładnością do dziesiątych części stopnia. Uwaga, odczyt temperatury rezystora powinien odbywać się raz na początku okresu sygnału PWM, czyli co 5 sekund.

### **Wskazówki "krok po kroku" do punktu 1.**

- w programie Astraada HMI otwieramy projekt o nazwie "program do cwiczenia.pm2". Program składa się z obiektu typu "slide bar" do sterowania wentylatorem, menu do wyboru trybu grzania oraz dwóch pól wyświetlających temperaturę zewnętrzną oraz temperaturę rezystora.

- rejestry sterownika odpowiadające odpowiednim obiektom na panelu są następujące: dla sterowania wentylatorem rejestr R1, dla wyboru trybu grzania rejestr R3, dla temperatury zewnętrznej rejestr R9 oraz dla temperatury rezystora rejestr R11. Należy pamiętać, że dwie ostatnie zmienne są typu REAL, a więc zajmują również rejestry R10 oraz R12.

- wgrywamy program do panela a następnie odłączamy panel od portu COM komputera i w zamian podłączamy sterownik. Dalsze podpunkty wykonujemy wyłącznie w programie sterownika.

- w konfiguracji sterownika jako Port2 należy wybrać RS485 a następnie zdefiniować parametry komunikacji. Protokół komunikacji to RTU, a jego parametry to 19200, Odd, 1. Adres sterownika ("Station Adress") powinien wynosić 5.

- tworzymy zmienną typu INT, przyporządkowując ją do rejestru, który wykorzystaliśmy w poprzednim podpunkcie, czyli rejestr R1. Ponieważ będzie to zmienna, do której będzie zapisywany stan suwaka z panela, można nazwać ja "suwak".

- tworzymy zmienną typu INT, przyporządkowując ją do pierwszego wyjścia analogowego (domyślnie powinno to być wyjście o numerze AQ13). Ponieważ wyjście to steruje wentylatorem, zmienną można nazwać "wentylator"

- w programie sterownika wstawiamy obiekt typu "MOVE\_INT", który będzie przesyłał daną z rejestru na wyjście analogowe. Wobec tego do lewego dolnego wyprowadzenia obiektu przypisujemy naszą zmienną "suwak", a do prawego dolnego zmienną typu "wentylator". Należy pamiętać o podłączeniu lewego górnego wyprowadzenia do lewej szyny zasilającej.

- wgrywamy program do sterownika

- manipulując suwakiem na panelu sprawdzamy czy zmieniają się obroty wentylatora

### Wskazówki "krok po kroku" do punktu 2.

- wykorzystać timer dziesiątych części sekund to generacji okresowego sygnału sekundowego zerującego się po 5 sekundach.

- w czasie jednego okresu załączać rezystor na x sekund gdzie x jest numerem aktualnego trybu pracy Dalszą część punktu 2 należy wykonać samodzielnie, wzorując się na punkcie 1.

### **Wskazówki "krok po kroku" do punktu 3.**

- tworzymy zmienną typu REAL, przyporządkowując ją do rejestru zgodnym z opdowiednim polem na panelu, czyli rejestru R9. Zmienna ta będzie odpowiadać temperaturze, a zatem można nazwać ją  $,$ temp".

- tworzymy zmienną typu INT, przyporządkowując ją do pierwszego wejścia analogowego (domyślnie powinno to być wejście o numerze AI20). Ponieważ wejście to jest podłączone to czujnika temperatury, zmienną można nazwać "czujnik".

- tworzymy zmienną typu REAL, przyporządkowując ją do dowolnego wolnego rejestru. Zmienna ta będzie odpowiadać zmiennej z poprzedniego podpunktu, z tą różnicą, że będzie przekonwertowana na liczbę rzeczywistą. Zmienną można nazwać "czujnik real". Uwaga: należy pamiętać o tym, że zmienna typu REAL zajmuje dwa rejestry w pamięci sterownika.

- w programie sterownika wstawiamy obiekt typu "INT\_TO\_REAL", który będzie konwertował daną z wejścia analogowego na typ REAL. Wobec tego do lewego dolnego wyprowadzenia obiektu przypisujemy naszą zmienną "czujnik", a do prawego dolnego zmienną typu "czujnik real". Należy pamiętać o podłączeniu lewego górnego wyprowadzenia do lewej szyny zasilającej.

- w programie sterownika wstawiamy obiekt typu "DIV REAL", który będzie obliczał temperaturę na podstawie wartości odczytanej z wejścia analogowego. Wobec tego do lewego środkowego wyprowadzenia obiektu przypisujemy naszą zmienną "czujnik real", a do prawego dolnego zmienną typu "temp". Do lewego dolnego wyprowadzenia, czyli dzielnika, należy przypisać stałą, obliczoną samodzielnie z proporcji. Należy pamiętać o podłączeniu lewego górnego wyprowadzenia do lewej szyny zasilającej.

- wgrywamy program do sterownika

- sprawdzamy, czy na panelu wyświetlana jest poprawna wartość temperatury.

### Wskazówki "krok po kroku" do punktu 4.

Punkt 4 należy wykonać samodzielnie, wzorując się na punkcie 3.

# ĆWICZENIE 2

Zadania do wykonania w czasie drugich zajęć:

Regulacja temperatury rezystora z wykorzystaniem bloczka PID.

Wybór żądanej temperatury powinien być możliwy za pomocą suwaka na panelu LCD (zakres ustawialnych temperatur 20-60 stopni).

Regulacja temperatury powinna się odbywać poprzez automatyczny wybór trybu pracy sygnału PWM. Wentylator powinien być włączany wyłącznie wtedy, jeżeli temperatura zadana jest o 5 stopni mniejsza niż aktualna temperatura rezystora.

### **Wskazówki "krok po kroku:**

- w programie Astraada HMI otwieramy projekt o nazwie "program do cwiczenia2.pm2". Program składa się z obiektu typu "slide bar" do wyboru żądanej temperatury oraz dwóch pól wyświetlających temperaturę zewnętrzną oraz temperaturę rezystora. Dodatkowo, wyświetla również dane pomocnicze, tzn. cykl sekund oraz sygnalizuje czy włączone jest grzanie i wentylator.

- rejestry sterownika odpowiadające odpowiednim obiektom na panelu są następujące: dla temperatury zadanej rejestr R16, dla temperatury zewnętrznej rejestr R9 oraz dla temperatury rezystora rejestr R11. Należy pamiętać, że dwie ostatnie zmienne są typu REAL, a więc zajmują również rejestry R10 oraz R12. Sekundy powinny być przechowywane w rejestrze R4, natomiast zmienne boolowskie sygnalizujące czy włączone jest grzanie i wentylator są przyporządkowane odpowiednio wyjściom Q20 i Q21.

- wgrywamy program do panela a następnie odłączamy panel od portu COM komputera i w zamian podłączamy sterownik. Dalsze podpunkty wykonujemy wyłącznie w programie sterownika.

- otwieramy projekt programu sterownika z poprzednich zajęć i usuwamy obiekty realizujące ręczne sterowanie wentylatorem i grzaniem

- tworzymy zmienną typu INT, przyporządkowując ją do rejestru, który odpowiada suwakowi na panelu, czyli R16. Zmienna ta będzie zawierała zadaną temperaturę, a więc można nazwać ją "temp zadana".

- w programie sterownika wstawiamy obiekt typu "PID IND" czyli bloczek PID realizujący regulację. ". Jako wewnętrzną zmienną bloku PID należy podać zmienną typu WORD o rozmiarze 40 (rozmiar tablicy można ustawić we właściwościach zmiennej).

Jako wejście PV podajemy aktualną temperaturę rezystora (należy wcześniej przekonwertować ją na typ INT). Jako wartość zadaną (SP) wpisujemy zmienną "temp zadana". Tworzymy nową zmienną typu INT o nazwie "wyjscie PID" i podajemy ją na wyjście CV.

Pozostałe wejścia bloczka PID nie będą używane. Wejścia UP i DN można podłączyć do lewej szyny zasilającej, natomiast wejście MA można podłączyć do lewej szyny zasilającej poprzez kontakt normalnie otwarty (NOCON).

- wgrywamy program do sterownika

- W trybie online i przy uruchomionym programie klikamy na bloczek PID prawym przyciskiem myszy i wybieramy "Tuning". W pierwszym kroku należy ustawić następujące parametry: Upper Clamp = 100, Lower Clamp = -100, a stałą proporcjonalną (wzmocnienie) ustawić na 1. Nie należy zapomnieć o wciśnięciu przycisku "Update Controller" a następnie "Update Project".

- manipulując suwakiem na panelu obserwujemy wyjście bloczka PID. Na podstawie obserwacji, należy napisać program dla sterownika tak, aby wykorzystać wyjście bloczka PID do sterowania grzaniem rezystora. W tym celu można zmieniać parametry obiektu PID\_IND takie jak Upper Clamp, Lower Clamp, stałą proporcjonalną i stałą całkowania oraz oczywiście dodawać odpowiednie nowe obiekty w celu konwersji wyjścia PID na sygnał sterujący PWM.

Laboratorium Elektroniki Przemysłowej: Komputery i Sterowniki Przemysłowe

> Tytuł Ćwiczenia: Orient Express

> > **Opracował: Piotr Krasiński**

#### **1. Cel ćwiczenia**

Celem ćwiczenia jest napisanie programu drabinowego na sterownik Ge Fanuc pozwalający na sterowanie ruchem na prostej makiecie kolejowej. Kierując pociągi na różne tory oraz sterując sygnalizacją świetlną należy utrzymywać pociągi w ruchu, jednocześnie nie dopuszczając do zderzenia pomiędzy nimi. Należy też pamiętać o zapewnieniu bezpiecznego funkcjonowania przejazdu kolejowego znajdującego się na makiecie.

#### **2. Opis ćwiczenia**

Ćwiczenie jest wykonywane na makiecie kolejowej, na której znajdują się cztery odcinku toru. Wspólne dla obu pociągów i dwa na które należy kierować pociągi osobno. Schemat makiety wraz z oznaczeniem ważniejszych elementów znajduje się poniżej.

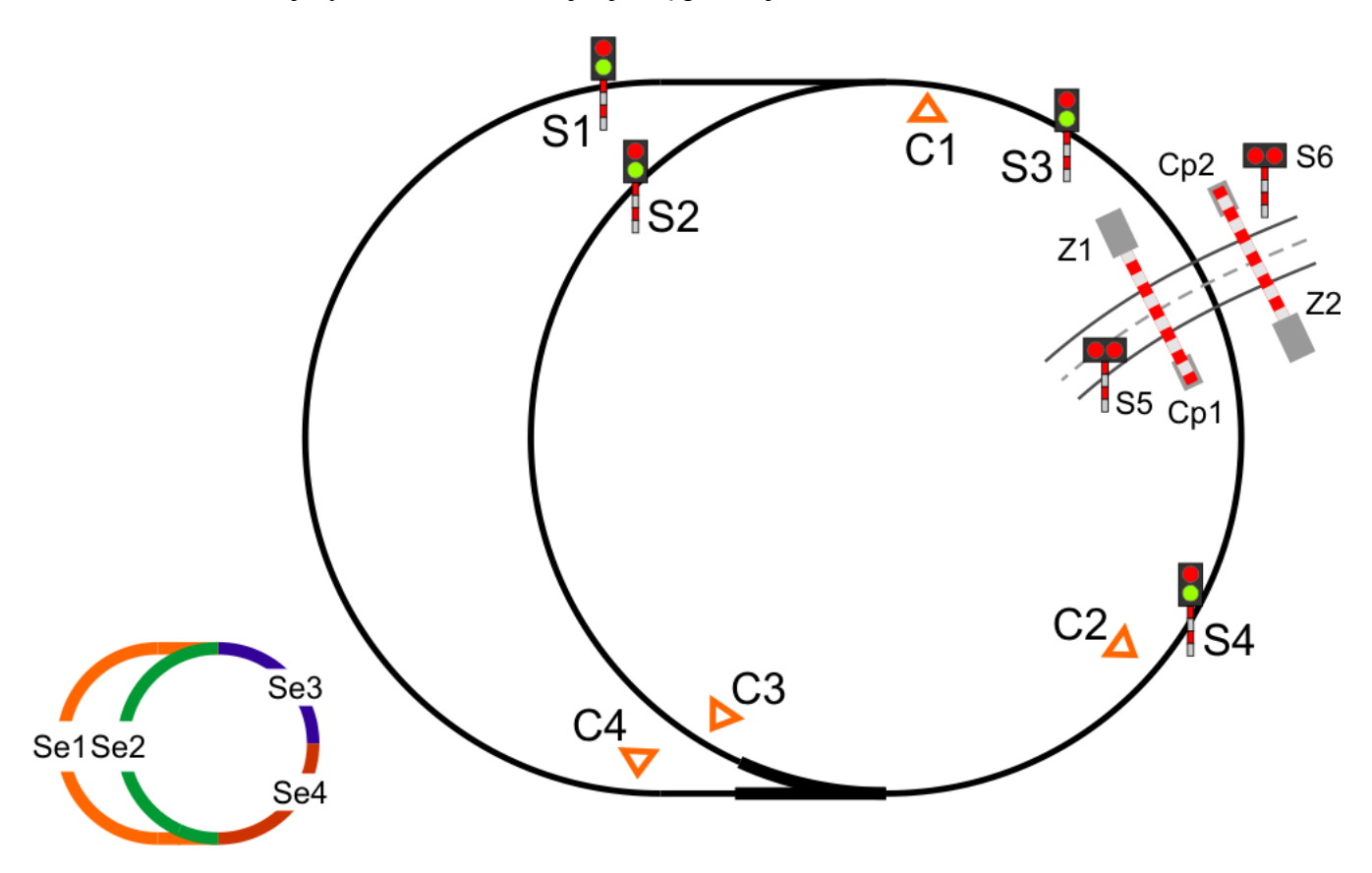

Pisząc program należy brać pod uwagę dane z czujników znajdujących się na makiecie, mówiących o aktualnym położeniu pociągów, czyli o zajęciu odcinka toru. Ruchem można sterować poprzez ustawianie zwrotnicy i kierowanie pociągów na odpowiednie tory oraz przez ustawianie semaforów świetlnych, czyli zezwalanie pociągom na jazdę.

W przejeździe kolejowym znajdują się czujniki magnetyczne, które mogą wykryć pojazd, który blokuje przejazd.

Opis podłączenia makiety do sterownika:

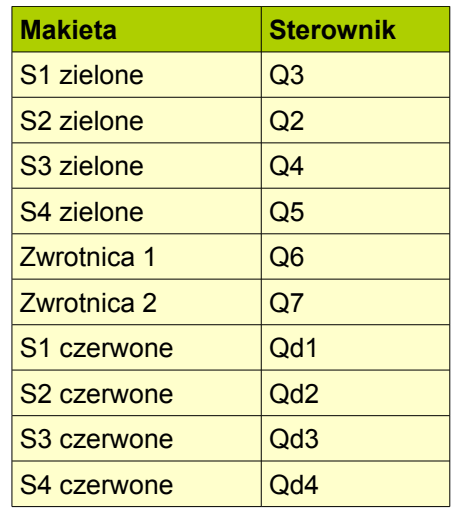

Gdzie Qdx – wyjścia modułu rozszerzającego

### **3. Wykonanie ćwiczenia**

Należy napisać program, który zapewni bezkolizyjny ruch pociągów ze zminimalizowanymi okresami kiedy któryś z pociągów stoi na czerwonym świetle. Ruch na makiecie można przedstawić w następujący sposób:

- 1. Oba pociągi stoją przed semaforami S1 i S2
- 2. Pociąg A otrzymuje zielone światło (nie ważne który jest tym A)
- 3. Po minięciu czujnika C2 przez pociąg A zapalane jest zielne światło dla pociągu B na semaforze odpowiednio S1 lub S2
- 4. Pociąg A kierowany jest jeden z torów Se1 lub Se2, zależnie od tego, który tor jest aktualnie pusty.
- 5. Do czasu kiedy pociąg A nie minie czujników C3 lub C4 pociąg B nie może przejechać za semafor S4
- 6. Zapory na przejeździe kolejowym powinny być zamykane kiedy pociąg minie czujnik C1
- 7. Jeśli na przejeździ kolejowym znajduje się przeszkoda, należy zatrzymać pociąg przed semaforem S3

Można to streścić w ten sposób:

Na jednym odcinku toru (Se1, Se2, Se3, Se4) może znajdować się tylko jeden pociąg.

W celu zobrazowania pracy programu co może zaowocować łatwiejszym rozwijaniem programu i poprawianiem błędów można na panelu operatorskim zaprogramować wizualizację pokazującą zajętość odcinków toru i aktualne położenie pociągów.

Podczas wykonywania ćwiczenia należy pamiętać o:

1. Pociąg może być wypuszczony na dany odcinek toru, jeśli poprzedni pociąg go opuścił.

### **2. Zwrotnicę należy przestawiać krótkimi impulsami.**

- 3. Szlabany na przejeździe kolejowym utrzymywane są w położeniu zamkniętym tak długo jak podane jest na nie napięcie.
- 4. Jeśli na przejeździe kolejowym znajduje się przeszkoda (np. popsuty samochód), należy pociąg zatrzymać przez sygnalizatorem S3.

Laboratorium Elektroniki Przemysłowej: Komputery i Sterowniki Przemysłowe

> Tytuł Ćwiczenia: Chatka Puchatka

> > **Opracował: Maciej Piotrowicz**

Komputery i Sterowniki Przemysłowe **str. 23**

### **1. Cel ćwiczenia**

Celem ćwiczenia jest napisanie programu w języku FBD pozwalającego na sterowanie poszczególnymi funkcjami modelowanego przez makietę domu. Sterownik otrzymuje informacje z czujników i przełączników makiety. Program należy napisać w programie LOGO! Soft Comfort dla wersji 0BA1 sterownika.

### **2. Opis stanowiska**

Stanowisko dydaktyczne stanowi makieta modelująca trzy istotne elementy domu. Do oprogramowania jest mechanizm sterujący bramą wjazdową (z czujnikami krańcowymi oraz czujką do wykrywania przeszkód), moduł termostatu z grzałką i wentylatorem oraz moduł oświetlenia wewnętrznego i zewnętrznego z dodatkową czujką ruchu. Włącznik

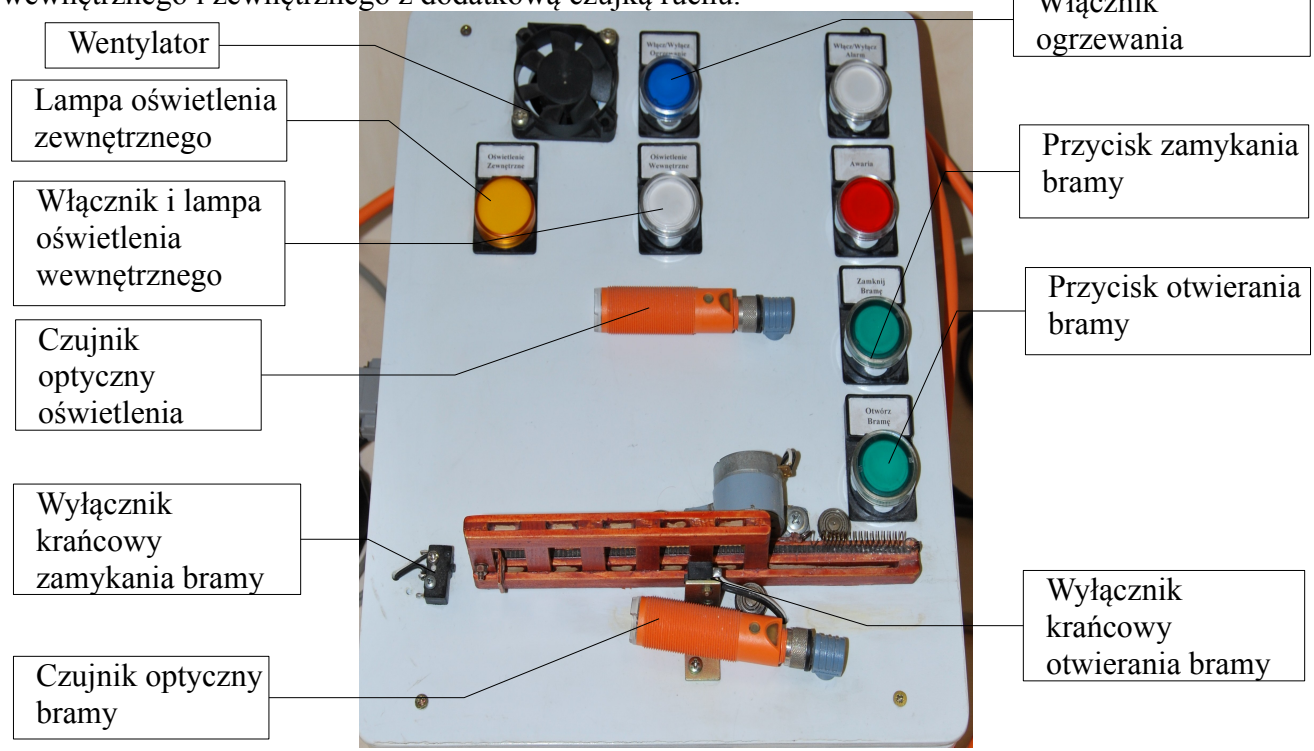

Wszystkie przełączniki i czujniki podłączone są do wejść sterownika, zaś elementy wykonawcze (lampy, przekaźniki) do jego wyjść. Szczegóły połączeń ilustruje poniższa tabela:

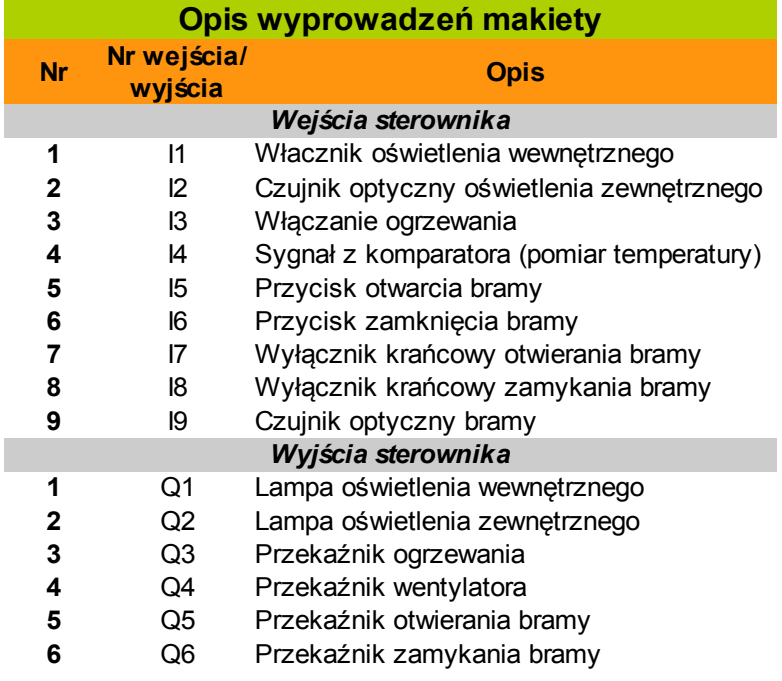

#### **3. Realizacja ćwiczenia**

Sterowanie oświetleniem:

a. Oświetlenie zewnętrzne powinno być włączane w godzinach nocnych (19:00-6:00 – należy odpowiednio ustawić czas systemowy sterownika) w momencie zadziałania czujnika optycznego oświetlenia. Wyłączenie oświetlenia zewnętrznego powinno nastąpić 10 sekund po usunięciu obiektu aktywującego czujnik.

Oświetlenie wewnętrzne powinno być włączane po naciśnięciu włącznika oświetlenia i wyłaczane 5 sekund po jego puszczeniu (przełącznik monostabilny)

b. Oświetlenie zewnętrzne jak w punkcie a. Oświetlenie wewnętrzne włączane po naciśnięciu włącznika, wyłączane po jego ponownym naciśnięciu.

#### Sterowanie bramą

Brama powinna być otwierana po naciśnięciu przycisku otwierania, a zamykana po naciśnięciu przycisku zamykania, w obu przypadkach do zadziałania odpowiedniego wyłącznika krańcowego. Należy ograniczyć czas pracy silnika w obu kierunkach do 5 sekund. Dodatkowo należy zaimplementować zatrzymanie zamykania bramy w przypadku, gdy w polu widzenia czujki bramy pojawi się przeszkoda.

#### Sterowanie ogrzewaniem

Ogrzewanie powinno być włączone od momentu przyciśnięcia włącznika ogrzewania do czasu uzyskania żądanej temperatury (zadziałania komparatora), nie dłużej jednak niż 15 sekund (ze względów bezpieczeństwa). W czasie ogrzewania wentylator powinien pracować w sposób ciągły.

Po osiągnięciu żądanej temperatury należy cyklicznie włączać wentylator uzyskując 2 sekundowe "przedmuchy". W przypadku obniżenia się temperatury poniżej żądanej należy załączyć ogrzewanie.

Pracę modułu należy zakończyć

- a. po 3 minutach od rozpoczęcia;
- b. po ponownym naciśnięciu włącznika ogrzewania.